Mario Goller 2. Oktober 2003

# COKE CarPool Ein Tool zur Erzeugung von  ${\rm Fahrenheit}$

## Studienarbeit im Fach Informatik

Betreuer Prof. Dr. Frank Puppe Dipl.-Inform. Rainer Herrler

Lehrstuhl für Künstliche Intelligenz und Angewandte Informatik Universität Würzburg

## Inhaltsverzeichnis

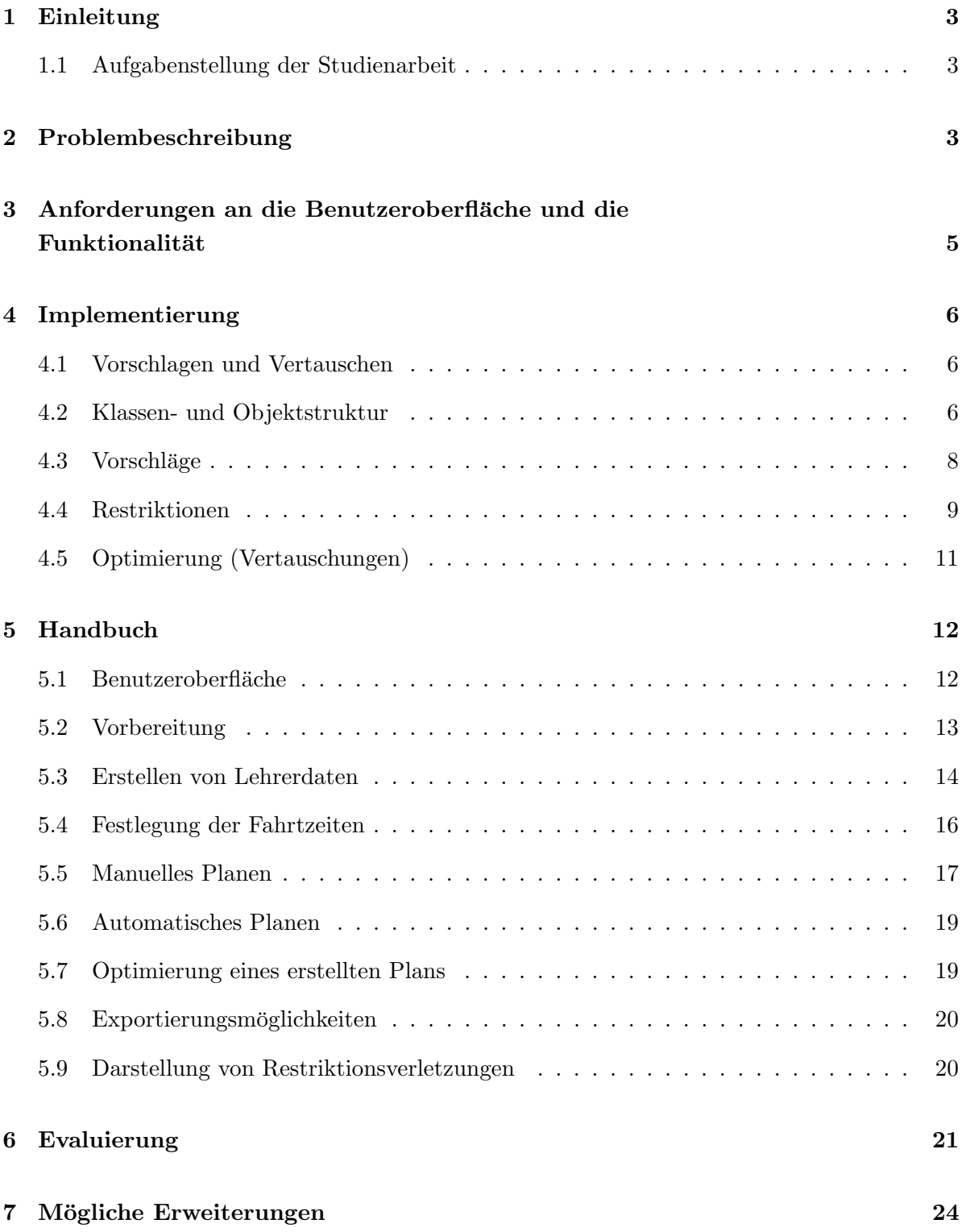

## 1 Einleitung

In Schulen, in denen Lehrer aus unterschiedlichen Orten jeden Tag zur Schule und wieder zurück fahren müssen, bietet sich die Bildung verschiedenen Fahrgemeinschaften zur Kosteneinsparung an. Das Planen solcher Fahrgemeinschaften fur eine große Menge von Lehrern ist ¨ aber nicht trivial. Hier kommen z.B. verschiedene Unterrichtszeiten, unterschiedliche Anfahrtspunkte für die Fahrgemeinschaften, sowie persönliche Präferenzen der Lehrer zum tragen. Des weiteren darf die Anzahl der Tage, an denen ein bestimmter Lehrer Fahrer ist nicht zu hoch sein, d.h. Lehrer dürfen sich nicht "benachteiligt fühlen". Bisher wurden solche Fahrgemeinschaftspl¨ane mit großem Aufwandt manuell durch eine einzelne Person erstellt, jedoch bietet sich hier eine Unterstützung des Planers durch entsprechende Software an.

Im Rahmen dieser Studienarbeit sollte nun ein Tool implementiert werden, mit dem es möglich ist, manuell aber auch automatisch, solche Pläne zu erstellen.

#### 1.1 Aufgabenstellung der Studienarbeit

Mit Hilfe der Zuordnungs-Shell COKE sollte in dieser Studienarbeit ein Tool für die Erzeugung von Fahrgemeinschaftsplänen in JAVA implementiert werden. Dabei sollte die Planerzeugung sowohl automatisch, als auch halbautomatisch durch teilweise manuelles Planen erfolgen. Beim manuellen Planen sollten vor allem unterstützende Funktionen, wie das Anzeigen von Verletzungen von Randbedingungen und das Optimieren vorhandener Pläne implementiert werden. Die Benutzeroberfläche sollte an die Bedürfnisse des planenden Lehrers angepasst sein und besonders einfache Möglichkeiten bieten Fahrgemeinschaftspläne zu erstellen und zu ¨andern. Hierbei stand besonders eine ubersichtliche Darstellung der gesamten Plandaten und ¨ die Möglichkeit der farblichen Hervorhebung vorhandener Restriktionsverletzungen innerhalb des Plans im Vordergrund. Die gesamte Implementierung wurde an verschiedenen Beispieldatensätzen getestet und verschiedene Optimierungsstrategien für die Planerzeugung erprobt. Die anschließende Evaluierung der verschiedenen Optimierungsansätze sollte diese miteinander vergleichen und zeigen inwieweit sich eine Verbesserung des erstellten Plans erzeilen lässt. Abschließend galt es auftretende Probleme darzulegen und einen Ausblick auf eventuell mögliche Erweiterungen der Implementierung bzw. Funktionalität zu geben.

## 2 Problembeschreibung

Die beiden grundlegenden Konzepte des Fahrgemeinschaftproblems sind zum einen die Fahrt des einzelnen Lehrer (dabei wird zwischen der Fahrt zur Schule und der Fahrt von der Schule unterschieden) und zum anderen das  $Auto$  (Fahrgemeinschaft) mit freien Plätzen, in das der Lehrer als Mitfahren gesetzt werden kann. Das Ziel ist es dann, die einzelnen Lehrerfahrten geeigneten Fahrgemeinschaften zuzuordnen und somit einen vollständigen Fahrtenplan zu erzeugen, wobei hier verschiedenste Randbedingungen brücksichtigt werden müssen.

#### Fahrt eines Lehrers

Beim Erstellen eines Fahrgemeinschaftsplans liegt dem Disponenten<sup>1</sup> am Anfang eine Menge von Fahrzeiten der einzelnen Lehrer vor, die zuvor von ihm festgelegt wurden. Hierbei wird für jeden Lehrer an jedem Tag eine Startzeit und eine Endzeit festegelegt, die meist dem Stundenplan des jeweiligen Tages entsprechen. Jeder Lehrer hat zudem eine Menge von Treffpunkten. Zum einen seinen eigenen Treffpunkt, den eine mögliche Fahrgemeinschaft anfahren muss in der dieser Lehrer Mitfahrer ist, und zum anderen eine Menge von Treffpunkten die die Fahrgemeinschaft anfährt in der dieser Lehrer der Fahrer ist. Neben der Festlegung der Fahrzeiten und der Treffpunkte kann jedem Lehrer außerdem noch eine Menge von Präferenzgruppen zugeordnet werden. Jede dieser Päferenzgruppen hat eine bestimmte Gewichtung z.B. "stak positiv"<sup>2</sup> oder "stark negativ"<sup>3</sup>. Je höher die Gewichtung einer bestimmten Präferenzgruppe ist desto höher ist auch der Grad der Verletzung, wenn eine solche Gruppe nicht eingehalten wird. Alle diese Einzelkomponenten zusammen definieren die Fahrt eines Lehrers an einem bestimmten Tag.

#### Privatfahrt

Um festzulegen, dass ein Lehrer an einem bestimmten Tag z.B. aus privaten Gründen alleine mit seinem Auto fahren will, wird für den entsprechneden Tag eine Privatfahrt festgelegt, d.h. der Lehrer fährt ohne Mitfahrer zur Schule bzw. von der Schule nach Hause. Eine Privatfahrt kann auch nur für die Fahrt zur Schule oder nur für die Fahrt von der Schule festgelegt werden.

#### Fahrgemeinschaft

Die einzelne Fahrgemeinschaft wird ausschließlich durch den fahrenden Lehrer charakterisiert. Durch ihn werden die Fahrzeiten, die möglichen Treffpunkte sowie die Anzahl der maximalen freien Plätze im Auto bestimmt. Aufgrund dessen müssen Lehrer die gleichen Fahrtzeiten und Treffpunkte besitzen um Mitfahrer in dieser Fahrgemeinschaft werden zu können. Ein sehr grundlegendes Problem bei der Erzeugung der Fahrgemeinschaft ist eine " gerechte" Einteilung der Fahrer, d.h. ein Lehrer möchte in einer Woche nicht zu oft selber fahren, während andere Lehrer in der gesamten Woche nur Mitfahrer sind. Ein weiteres Problem ist die Einhaltung eventuell vorhandener Präferenzgruppen, d.h. von Lehrern bevorzugte Fahrer bzw. Mitfahrer mit denen eine gemeinsame Fahrgemeinschaft gebildet werden soll. Neben diesen beiden Faktoren spielen noch eine Reihe weiterer Randbedingungen (Restriktionen) für die Planung eine Rolle, diese werden jedoch erst bei der Betrachtung der konkreten Implementierung näher erläutert.

 $1$ Bezeichnung für den Planer

<sup>2</sup>die Lehrer innerhalb dieser Gruppe wollen unbedigt miteinander fahren

<sup>&</sup>lt;sup>3</sup>die Lehrer innerhalb dieser Präferenzgruppe wollen auf keinen Fall zusammen in eine Fahrgemeinschaft

## 3 Anforderungen an die Benutzeroberfläche und die Funktionalität

Die Anforderungen an die Benutzeroberfläche sind sehr vielfältig. Wichtig war jedoch eine einfache Bedienbarkeit durch den Benutzer und eine hohe Robustheit z.B. in Bezug auf ungültige oder falsche Eingaben durch die planende Person. Die Ubersichtlichkeit der Darstellung sowie ¨ Hilfestellungen beim Planen stellten einen Kernpunkt des Designs der Oberfläche und deren Funktionalität dar.

### Anforderungen durch den Lehrer

Durch die Zusammenarbeit mit einem Lehrer, der selbst Fahrgemeinschaftspläne für seine Schule erstellt, konnten wesentliche Anforderungen an das Design festgehalten werden. Neben den bereits erläuterten Merkmalen der Oberfläche waren besonders im Bereich der Plandarstellung wichtige Eigenschaften festgelegt worden.

Dies waren vor allem:

- Darstellung des Plans als Tabelle mit den jeweiligen Lehrern als Zeilen und den Tagen als Spalten
- Anzeige der Fahrten eines Lehrers als die Zellen innerhalb der Tabellen mit Anfangs- u. Endzeit, sowie der jeweiligen Fahrernamen (üblicherweise als Kürzel)
- Markierung der Fahrer durch Graufärbung der jeweiligen Fahrt in der Tabelle mit zusätzlicher Anzeige aller Mitfahrer
- Markierung der Verletzungen von Randbedingungen z.B. bezüglich nicht übereinstimmender Fahrtzeiten, Treffpunkten oder bezüglich nicht eingehaltener Präferenzgruppen
- Anzeige der Anzahl der Fahrten für jeden Lehrer separat als eigene Spalte mit Rotfärbung bei Überschreitung der maximalen Fahrtanzahl

Innerhalb der Funktionalität wurden außerdem folgende Punkte festgelegt:

- Automatische Planung einer gesamten Woche oder einzelner Tage
- Optimierung einer geplanten Woche oder einzelner Tage
- Automatisches Setzen von Fahrern
- Auswahlmglichkeit zwischen der Anzeige aller möglichen Fahrer und aller konsistenten Fahrer bei der manuellen Fahrtzuweisung
- Zusätzliche Funktionen wie Undo oder die Planexportierung in PDF oder nach Excel

## 4 Implementierung

Das Problem der Fahrgemeinschaftsplanung ist ein Zuordnungsproblem, das hier mit dem "Vorschlagen und Vertauschen"-Algorithmus gelöst werden sollte. Auf Basis der Zuordnungs- $\begin{minipage}{0.9\linewidth} \textbf{Shell COKE}, \textbf{die den }, \textbf{Vorschlagen und Vertauschen ``Algorithms zur Verfügung stellt, soll \end{minipage}$ nun die konkrete Implementierung des Tools beschrieben werden.

#### 4.1 Vorschlagen und Vertauschen

Im Wesentlichen baut der "Vorschlagen und Vertauschen"-Algorithmus auf zwei Objektgruppen auf. Das sind zum einen die Anbieterobjekte und zum anderen die Nachfrageobjekte. Die Aufgabe des Algorithmus besteht nun darin, jedem Nachfrageobjekt ein Angebotsobjekt zuzuteilen, wobei die Einhaltung festgelegter Randbedingungen berücksichtigt werden muss, also so wenige Verletzungen wie möglich auftreten sollen. Im Folgenden soll nun grob die Funktionsweise des Algorithmus beschrieben werden.

Im ersten Schritt wird ein noch nicht zugeordnetes Nachfrageobjekt gew¨ahlt und durch eine "Vorschlagen-Funktion" eine Menge passender Anbieterobjekt ausgewählt. Aus dieser Menge wird das "beste Anbieterobjekt"<sup>4</sup> dem Nachfrageobjekt zugeordnet. Sind noch weitere Restriktionsverletzungen vorhanden wird versucht durch Vertauschung konkurrierender Nachfrager diese Verletzungen aufzuheben. Ist dies erfolgt wird mit den restlichen noch nicht zugeordneten Nachfrageobjekten ebenso verfahren. Sind alle Nachfrageobjekte zugeordnet ist der gesamte Zuordnungsprozess beendet.

#### 4.2 Klassen- und Objektstruktur

Im konkreten Zuordnungsproblem der Fahrgemeinschftsbildung sind die Nachfrageobjekte die Fahrten der Lehrer, also jeweils eine Fahrt zur und eine Fahrt von der Schule, und die Anbieterobjekte sind hier die Autos (Fahrgemeinschaften), die an einem bestimmten Tag und zu einer bestimmten Zeit fahren. Wie bereits erläutert hängen hier Fahrtzeit und Treffpunkte einer Fahrgemeinschaft jeweils vom fahrenden Lehrer ab. Diese beiden Objektgruppen bilden die Eingabe für den "Vorschlagen und Vertauschen"-Algorithmus des COKE-Frameworks. Neben diesen Objekten gibt es noch eine Vielzahl weiterer Hilfsobjekte, die auch im Zusammenspiel mit der Benutzeroberfläche eine wichtige Rolle spielen.

Im Folgenden werden die wichtigsten Klassen bzw. Objekte vorgestellt:

Ein Lehrer-Objekt (Teacher) enthält alle Daten, die ber die Eingabemaske der Benutzeroberfläche eingegeben wurden. Dies sind z.B. Name, Vorname, Kürzel usw. Außerdem enthlält dieses Objekt alle Stundenplanzeiten des Lehrers, die später die Fahrtzeiten bilden, sowie alle Angaben zu Alternativzeiten<sup>5</sup>, Privatfahrten, Treffpunkten und der maximal freien Plätze des

<sup>4</sup>das Anbieterobjekt bei dessen Zuordnung die wenigsten Randbedingungen verletzt werden

 $5$ Stundenplanzeiten, die neben der regulär angegebenen Zeit an einem Tag eintreten können

Lehrerautos.

Die **Präferenzgruppe** (PreferenceGroup) als modelliertes Objekt enthält eine Menge von Referenzen auf Lehrer(-Objekten), die in dieser Präferenzgruppe enthalten sind. Jede Präferenzgruppe enthält außerdem eine Gewichtung für die Einstufung bei eventuellen Verletzungen und eine ID, die sie kennzeichnet.

Die Fahrt eines Lehrers (DemandObjectDrive) enthält zum einen die Referenz auf den entsprechende Lehrer und zum anderen die Fahrtrichtung (zur Schule oder von Schule). Außerdem implementiert diese Klasse das Interface IDemandObject, das vom COKE-Framework bereitgestellt wird und dessen Methoden innerhalb des "Vorschlage und Vertauschen"-Algorithmus verwendet werden.

Die Fahrgemeinschaft (SupplyObjectDrive) bzw. das Auto als Anbieterobjekt implementiert das Interface ISupplyObject mit den Methoden für die Zuordnung von Nachfrageobjekten und besitzt neben einer Referenz auf den fahrenden Lehrer eine Liste aller Mitfahrer. Die Zeiten für die Hin- und Rückfahrt werden durch den Fahrer bestimmt, d.h. es werden die Fahrtzeiten des "Lehrer-Objekts" übernommen, das als Fahrer in diesem Auto gesetzt ist.

Nachdem die wichtigsten Klassen fur den Zuordnungsalgorithmus vorgestellt wurden ist zu ¨ sagen, dass es noch eine Besonderheit gibt, die in üblichen Zuordnungsproblemen, die mit dem "Vorschlagen und Vertauschen"-Algorithmus gelöst werden, so nicht auftritt. Neben der Menge der Nachfrageobjekte (Fahrten), die fest durch die einzelnen Lehrer vorgegeben ist existiert zu Beginn nur eine leere Menge von Anbieterobjekten (Fahrgemeinschaften). Der Grund liegt darin, das anfangs noch nicht bestimmt werden kann, welcher Lehrer an welchem Tag Fahrer einer bestimmten Fahrgemeinschaft sein soll, weil dies wiederum Auswirkungen auf Gesamtzahl aller Restriktionsverletzungen bei Zuordnungen von Nachfrageobjekten hat. Es ist also nicht möglich zu sagen welche Menge an Fahrern bzw. Fahrgemeinschaften später zu einer minimalen Anzahl von Randbedingunsverletzungen fuhrt. Aus diesem Grund kann die Menge ¨ der Anbieterobjekte nicht fest zu Beginn bestimmt werden, sondern muss dynamisch w¨ahrend des Zuordnungsprozesses erzeugt werden. Nähere Erläuterungen dazu folgen im nächsten Abschnitt.

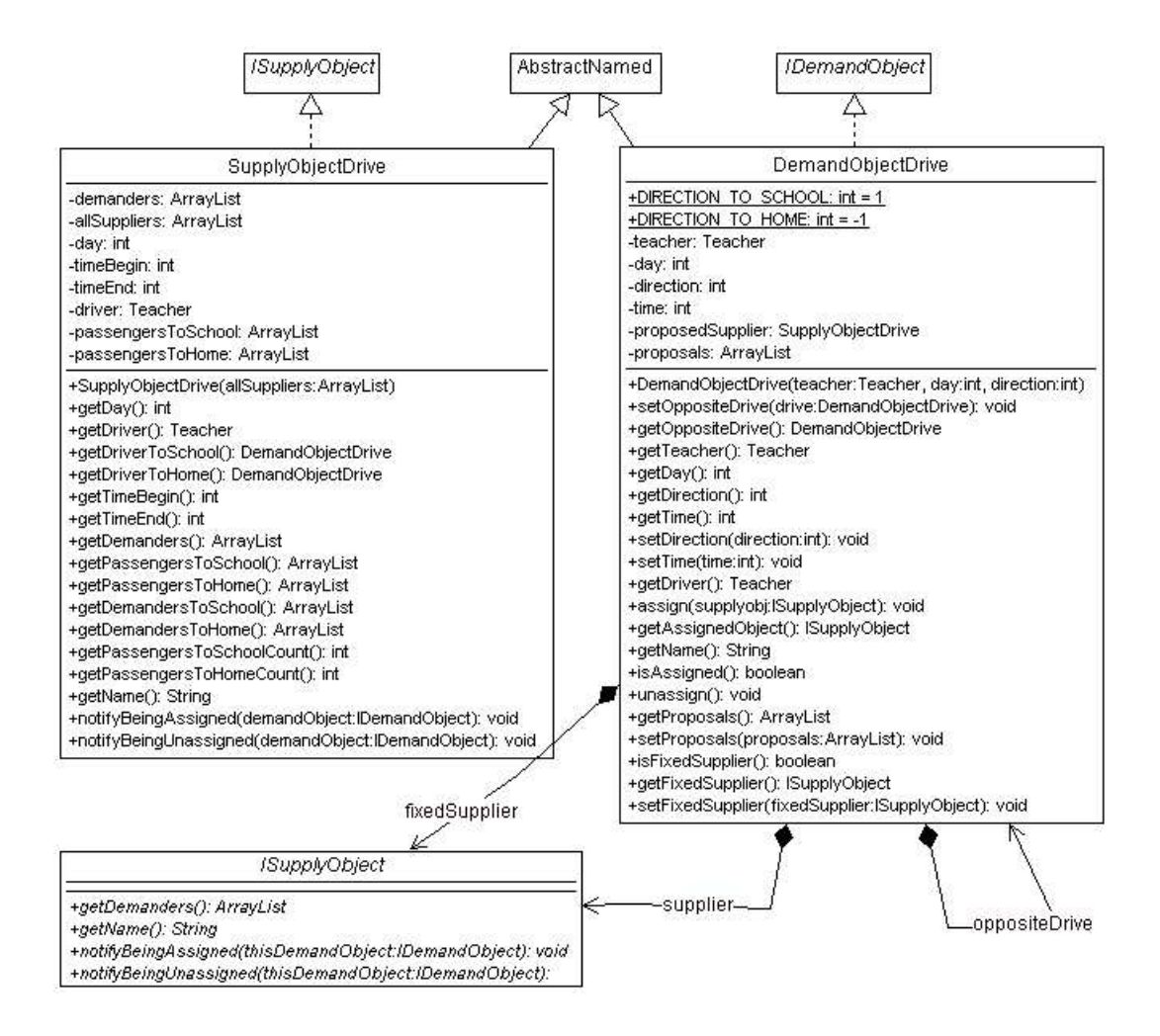

Abbildung 1: Klassendiagramm DemandObjectDrive und SupplyObjectDrive

### 4.3 Vorschläge

Der wohl wichtigste Punkt innerhalb des Zuordnungsprozesses erfolgt bei der Wahl eines geeigneten Anbieterobjektes. Hierbei mussen neben der Einhaltung von Fahrtzeiten, Treffpunkten ¨ und freie Plätze, die "harte" Randbedingeungen darstellen, auch mögliche Verletzungen "weicher" Randbedingungen, wie z.B. nicht eingehaltene Präferenzgruppen, berücksichtigt werden.

Es wird zunächst eine Menge möglicher Fahrgemeinschaften, die bereits bestehen und die alle "harten" Randbedingungen erfüllen, als "Anbietermenge" vorgeschlagen. Aus dieser Menge wird dann ein Anbieterobjekt ausgewählt, das bei einer Zuordnung die wenigsten Verletzungen aufweist. Es wird also einer Fahrt eines Lehrers einer Fahrgemeinschaft zugeordnet, die zur selben Zeit zur bzw. von der Schule fährt, den Treffpunkt des Lehrers anfährt und noch freie Plätze hat. Außerdem sollen möglichst alle festgelegten Präferenzen des Lehrers eingehalten werden. Dies ist jedoch selten der Fall. Und so wird versucht durch Vertauschen sog. "Störenfriede" <sup>6</sup> die Anzahl der Restriktionsverletzungen zu minimieren. Ein Problem tritt aber dann auf, wenn für ein Nachfrageobjekt kein Anbieterobjekt verfügbar ist, z.B. wenn alle Autos voll besetzt sind oder kein Auto zur gewünschten Zeit fährt. In diesem Fall muss ein neues Anbieterobjekt erzeugt werden. Es wird also eine neue Instanz der Klasse SupplyObjectDrive angelegt und der Lehrer, der nicht zuordenbaren Fahrt, wird in die neu erzeugte Fahrgemeinschaft eingefugt. Da die Fahrgemeinschaft zuvor leer war wird dieser Lehrer nun automatisch ¨ als Fahrer gesetzt. Es wird alo immer versucht zunächst ein Nachfrageobjekt einem vorhandenen Anbieterobjekt zuzuordnen. Ist kein Anbieterobjekt verfugbar wird ein neues erstellt. So ¨ wird die Anzahl der Fahrgemeinschaften und somit die Anzahl aller Autofahrten minimiert, was wiederum ein globales Optimierungskriterium darstellt.

#### 4.4 Restriktionen

Durch die Festlegung von Restriktionen und deren Gewichtung wird großer Einfluss auf die einzelnen Zuordnungen zwischen Nachfrage- und Anbieterobjekten genommen. Im Folgenden werden alle Restriktionen, die in COKE CarPool verwendet werden, aufgezählt und beschrieben.

#### Konsistenzverletzungen

Randbedingungen, die eingehalten werden müssen um keine unmöglichen Zuordnungen innerhalb des Plans zu erzeugen, werden mit der höchsten Gewichtung belegt und werden sofort beim Vorschlagen einer Anbieterobjekt-Menge überprüft. Ihre Einhaltung gewährt die Erzeugung eines konsistenten Plans. Dies sind

#### • Gleiche Fahrtzeit und gleicher Tag

Die Fahrtzeit einer Fahrgemeinschaft und ihren zugeordneten Mitfahrern müssen identisch sein oder innerhalb eines festgelegten Zeitfensters liegen. Ebenfalls muss der Tag an dem eine Fahrgemeinschaft fährt mit dem Tag der zugeordneten Lehrerfahrten übereinstimmen.

#### • Einhaltung der max. Mitfahrerplätze

Für jede Fahrgemeinschaft besteht eine maximale Anzahl an freien Plätzen, die durch Mitfahrer besetzt werden können. Diese Maximalzahl ergibt sich aus der für den Fahrer festgelegten Kapazität seines Autos.

#### • Einhaltung der Treffpunkte

Ein Lehrer kann nur Mitfahrer in einer Fahrgemeinschaft werden, wenn sein eigener Treffpunkt vom Fahrer des Autos angefahren wird, d.h. in der Liste der zusätzlichen Treffpunkte des Fahrers vorhanden ist.

 $6$ Mitfahrer im selben Auto durch die z.B. Präferenzverletzungen auftreten

#### • Privatfahrt

Bei einer Privatfahrt eines Lehrers durfen keine Mitfahrer gesetzt werden. Eine Privat- ¨ fahrt kann jeweils für die Hin- oder Rückfahrt festgelegt werden.

Zusätzlich können folgende harte Constraints hinzugefügt werden

#### • Keine Mitfahrer bei Alternativzeit

Wenn für den Fahrer an einem Tag neben der normalen Zeit für die Hin- oder Rückfahrt eine alternative Zeit angegeben wurde, dürfen für die entsprechende Fahrt keine Mitfahrer gesetzt werden. So wird verhindert, dass beim Eintritt der Alternativzeit die Mitfahrer zur eigentlichen Fahrzeit in diesem Fall umgesetzt werden müssen.

#### • Einhaltung der Schulorte

Es durfen nur Lehrer innerhalb einer Fahrgemeinschaft sein, die dieselbe Schule anfahren. ¨ Dies entspricht auch dem bei der manuellen Planung verwendeten Ansatz zur Fahrtenbildung.

#### Sonstige Verletzungen

Neben den oben beschriebenen Restriktionen, die in jedem Fall eingehalten werden müssen, gibt es noch eine Reihe weiterer Randbedingungen, deren Gewichtung aber durch den Disponenten festgelegt werden kann.

#### • Präferenzgruppen-Verletzung

Für jeden Lehrer kann eine Menge von Präferenzen festgelegt werden, die sich auf den Fahrer einer Fahrgemeinschaft oder auf die Mitfahrer beziehen können. Man unterscheidet zwischen "positiven"  $^7$  und "negativen"  $^8$  Präferenzgruppen.

#### • Fahrer an einem unerwünschten Tag

Jeder Lehrer kann für unterschiedliche Tage angeben, dass er nur Mitfahrer in einer Fahrgemeinschaft sein will, also nicht als Fahrer in Frage kommt.

#### • Gleicher Fahrer zur und von der Schule

Für die Hin- und Rückfahrt eines Lehrers soll möglichst der gleiche Fahrer bzw. die gleiche Fahrgemeinschaft gewählt werden.

#### • Keine vollbesetzten Autos

In jeder Fahrgemeinschaft soll noch mindestens ein freier Platz vorhanden sein. Dies ist dann von Vorteil, wenn kurzfristig Fahrer ausfallen und die Mitfahrer in andere Fahrgemeinschaften umgesetzt werden müssen.

<sup>7</sup>Lehrer innerhalb einer Gruppe wollen zusammen fahren

<sup>8</sup>Lehrer einer Gruppe wollen nicht miteinander fahren

## $\bullet$  Keine "Leerfahrten"

Es sollen keine Fahrgemeinschaften ohne Mitfahrer erszeugt werden.

#### • Kein neues Auto anlegen

Dies ist eine zusätzliche Restriktion um die Erzeugung neuer Fahrgemeinschaften zu unterdrucken damit nur eine Minimalzahl von Autos an einem Tag fahren muss. ¨

Eine Ausnahmerolle innerhalb aller Restriktionen bildet die folgende Randbedingung.

#### • Maximale Anzahl von Fahrten

Jeder Lehrer darf nur fur eine maximal festgelegte Anzahl von Fahrten selbst Fahrer ¨ sein. Bei nicht Einhaltung entsteht hier keine Konstistenzverletzung. Es handelt sich dabei ehe um ein globales Optimierungsziel, was wiederum die Qualität eines Plans ausdrücken kann. Im folgenden Abschnitt werden Optimierungsansätze vorgestellt, die auf diese Randbedingung abzielen.

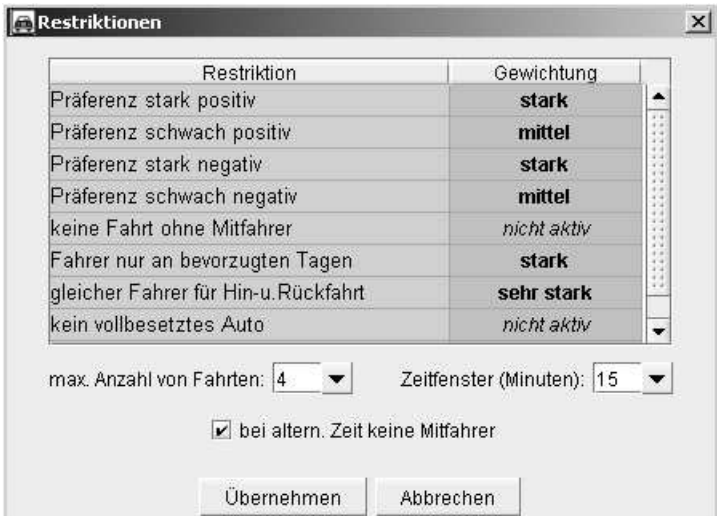

Abbildung 2: Restriktionen und ihre Gewichtung

#### 4.5 Optimierung (Vertauschungen)

Innerhalb der Optimierung unterscheidet man zwischen der lokalen und der globalen Optimierung. Bei der lokalen Optimierung wird versucht sofort nach der Zuordnung die Restriktionsverletzungen innerhalb einer Fahrgemeinschaft zu minimieren. Dies wird durch die in COKE implementierten Optimierungsfunktionen erzielt, indem Mitfahrer vertauscht werden, die durch die Methode getDisturber() der Klasse AbstractConflictEvaluator als "Störenfriede" ermittelt wurden, wobei für jede Restriktion ein ConflictEvaluator implementiert werden

muss. Bei der globalen Optimierung wird nach der vollständigen Zuordnung aller Nachfrageobjekte die lokale Optimierungsfunktion nochmals auf alle Nachfrageobjekte angewandt, um so insgesamt eine Verbesserung im Plan zu erzielen.

Für die Restriktion "Max. Anzahl von Fahrten" wurden zusätzlich noch weitere Optimierungsfunktionen implementiert. Im ersten Optimierungsschritt wird versucht eine vorhandene Fahrgemeinschaft aufzulösen und den Fahrer und die Mitfahrer in andere bestehende Fahrgemeinschaften einzufügen. Das Ziel hierbei ist es, die Zahl der Anbieterobjekte, also der Fahrgemeinschaften, zu reduzieren. Im zweiten Schritt soll bei Überschreitung der max. Fahrtanzahl eines Fahrers eine neue Fahrgemeinschaft mit neuem Fahrer erzeugt werden und die Fahrgemeinschaft, in der die Verletzung auftrat, in diese überführt werden, wobei der vorheringe Fahrer nun Mitfahrer ist. Sollten aber die freien Plätze innerhalb der neu erzeugten Fahrgemeinschaft nicht ausreichen, so wird zusätzlich noch eine bestehende Fahrgemeinschaft herangezogen um diesen Engpass auszugleichen, d.h. Fahrer und Mitfahrer werden auf eine neue und eine bereits bestehende Fahrgemeinschaft aufgeteilt. Dieser Prozess erfolgt im dritten Optimierungsschritt.

In allen Teilschritten der Optimierung müssen wiederum alle konstistenten Randbedingungen, wie Fahrzeiten und Treffpunkte eingehalten werden, um durch Vertauschungen keinen ungültigen Plan zu erzeugen.

## 5 Handbuch

#### 5.1 Benutzeroberfläche

Die Benutzeroberfläche besteht im Wesentlichen aus zwei Teilen. Zum einen der Menüleiste, durch die alle wichtigen Funktionen aufgerufen werden können, und zum anderen dem Editor-Bereich, in dem Eingaben und Änderungen durch den Benutzer getätigt werden können.

Über das Menü " $Datei^*$  kann zum einen ein neuer Lehrerdatensatz erzeugt werden und zum anderen ein bestehender Datensatz aus einer XML-Datei geladen werden. Der erstellte Datensatz kann dann wiederum in eine XML-Datei gespeichert werden um ihn dauerhaft benutzen zu können. Auch für erstellte Fahrgemeinschaftspläne gibt es eine enstprechnde Laden- und Speichernfunktion. Darüber hinaus können Pläne im Untermenü "Plan exportieren" in eine PDF-Datei oder Excel-Datei geschrieben und zusätzlich ausgedruckt werden.

|               | Datei Bearbeiten Planen Optimieren Ansicht |         |                                 |                | 昌: |  |
|---------------|--------------------------------------------|---------|---------------------------------|----------------|----|--|
|               | Neue Lehrerdaten                           |         |                                 | Plan editieren |    |  |
|               | El Lehrerdaten öffnen                      |         | enstag                          | Mittwoc        |    |  |
|               | 圖 Daten speichern                          |         | $1 - 2$                         |                |    |  |
|               | 墙 Daten speichern unter                    |         | $1 - 6$                         |                |    |  |
|               | Neuen Plan erstellen                       |         | $3-6(9)$                        |                |    |  |
|               | ∈ Plan öffnen                              |         |                                 | $3 - 4$        |    |  |
|               | <b>图 Plan speichern</b>                    |         |                                 | $1 - 6$        |    |  |
|               | 6 Plan exportieren<br>A Plan drucken       | þ       | - 1<br>PDF-Datei<br>Excel-Datei |                |    |  |
| <b>U</b> Ende |                                            |         |                                 | $1 - 6$        |    |  |
| Hof           | $2 - 14:30$                                | $2 - 5$ | $-1 -$                          | $2 - 5$        |    |  |

Abbildung 3: Menü " $Datei$ "

## 5.2 Vorbereitung

Nachdem das Programm gestartet wurde wird automatisch ein neuer Lehrerdatensatz angelegt, in dem noch keine Einträge vorhanden sind und der nun mit neuen Lehrerdaten gefüllt werden kann. Bevor jedoch mit der Erstellung der einzelnen Lehrerdaten begonnen werden kann, müssen zunächst noch einige Vorbereitungen getroffen werden.

### Treffpunkte/Schulorte

Da für jeden Lehrer ein Treffpunkt und ein Schulort festgelegt werden muss, ist es notwendig zunächst alle innerhalb des Plans verwendeten Treffpunkte bzw. Schulorte anzugeben. Durch die Wahl des Menüpunktes "Treffpunkte/Schulorte" im Menü "Einstellungen" können alle Treffpunkte und Schulorte festgelegt werden. Diese werden dann beim Erstellen von Lehrerdaten angezeigt und können so den jeweiligen Lehrern zugeordnet werden.

Im oberen Textfeld wird der neue Ort eingegeben und durch den Button "Treffpunkt hinzufügen" bzw. "Schulort hinzufügen" in die Liste übernommen. Aus der Liste kann der Ort dann wieder durch den "Löschen-Button" entfernt werden.

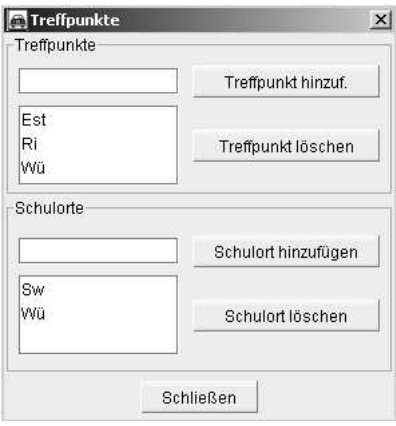

Abbildung 4: Treffpunkte bzw. Schulorte

#### Präferenzen

Im Gegensatz zu den Treffpunkten bzw. Schulorten müssen die Präferenzgruppen nicht zu Beginn erstellt werden, sondern können auch später hinzugefügt werden. Es bietet sich aber an diese schon zu Beginn festzulegen, um nicht später alle Lehrerdaten neu bearbeiten zu müssen. Im Menü "Einstellungen" können im Menüpunkt "Präferenzgruppen" alle benötigten Präferenzgruppen festgelegt werden. Hier werden neue Präferenzen festgelegt oder vorhandene Präferenzen gelöscht. Jede Präferenz besitzt eine Priorität bzw. Gewichtung, die durch die Auswahl rechts oben im Dialogfenster eingestellt werden kann. Die Anzahl der belegten Untergruppen wird ebenfalls in der Tabelle angezeigt. Es können Maximal 5 Gruppen pro Präferenz belegt werden, die dann dieselbe Gewichtung besitzen. Die Festlegung der Gruppen erfolgt aber erst später bei der Eingabe einzelner Lehrerdaten.

| Präferenzgruppen |                 |                |                   |  |
|------------------|-----------------|----------------|-------------------|--|
| Ordnung          | Priorität       | <b>Gruppen</b> | stark positiv     |  |
| 1. Präferenz     |                 |                |                   |  |
| 2. Präferenz     | schwach positiv |                | neue Präferenz    |  |
| 3. Präferenz     | stark negativ   |                |                   |  |
| 4. Präferenz     | stark negativ   |                | Präferenz löschen |  |
| 5. Präferenz     | stark positiv   |                | Schließen         |  |

Abbildung 5: Präferenzgruppen

#### 5.3 Erstellen von Lehrerdaten

Bevor mit der Erstellung eines Plans begonnen werden kann, müssen zunächst die Daten der einzelnen Lehrer eingegeben werden. Dies erfolgt durch die Auswahl des Menüpunktes "Lehrerdaten" im Editor-Fenster.

Durch den Button "Lehrer hinzufügen" im unteren Bereich des Fensters kann nun ein neuer Eintrag für die Lehrerdaten erstellt werden. Nachdem sich ein Dialog geöffnet hat werden hier nun sämtliche Daten eingegeben. Der Punkt "Kapazität" legt die maximale Anzahl freier Plätze im vorhandenen Auto fest, dabei wird der Platz des Fahrers mitgezählt. Bei einem Auto mit 3 freien Plätzen für Mitfahrer entspräche dies also einer Kapazität von "4".

Durch die Einstellungen des Punktes "Sortierung" kann die Einsortierungsposition des erstellten Lehrers innerhalb der Lehrerdatenanzeige festgelegt werden. Die normale alphabetische  $\operatorname{Sortierung}$ kann so zur Übersichtlichkeit abgeändert werden. Neben der "normalen" Einsortierung kann der Lehrereintrag "am Anfang" oder "am Ende" der Tabelle stehen. Innerhalb einer Einsorierungsform gilt dann wieder die alphabetische Sortierung.

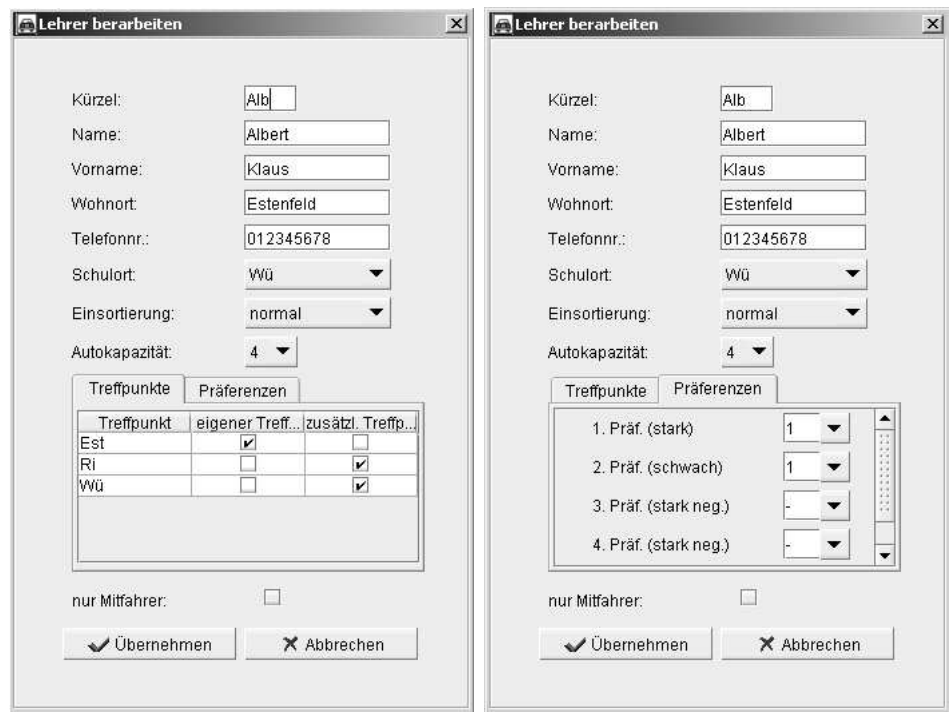

Abbildung 6: Lehrerdaten mit Präferenzen und Treffpunkten

Innerhalb der beiden kleinen Fenster "Treffpunkte" und "Präferenzen" können die zuvor festgelegten Treffpunkte bzw. Präferenzgruppen zugeordnet werden. Die Treffpunkte werden dabei als Tabelle dargestellt in der durch Anklicken der CheckBoxes der gewünschte Treffpunkt selektiert werden kann. Für den "eigenen Treffpunkt" kann nur ein Ort ausgewählt werden. Er legt den Treffpunkt fest, den eine Fahrgemeinschaft anfahren muss, in der dieser Lehrer als Mitfahrer gesetzt werden soll. Die "zusätzlichen Treffpunkte" legen zusammen mit dem "eigenen Treffpunkt" die Orte fest, die von einer Fahrgemeinschaft angefahren werden, in der dieser Lehrer der Fahrer ist.

Bei der Festlegung der Präferenzen wird für jede Präferenz angegeben in welcher Untergruppe der Lehrer enthalten sein soll. Jede Präferenz hat dabei eine bestimmte Gewichtung, die in Klammern angegeben ist. Ein Beispiel soll dies verdeutlichen. Angenommen der Lehrer 1 will unbedingt gemeinsam mit Lehrer  $2$  fahren. In diesem Fall wird die entsprechende Präferenz "stark" ausgewählt und beide in die gleiche Gruppe (z.B. "1") gesetzt. Beide sind nun derselben Präferenzgruppe mit der Gewichtung "stark" zugeordnet. Korrespondierend kann eine Abneigung durch die Wahl einer Präferenzgruppe mit der Gewichtung "stark negativ" für eine starke Abneigung und "schwach negativ" für eine weniger starke Abneigung angegeben werden. Es ist jedoch zu beachten, dass sich die Präferenzen eines Lehrers immer nur auf den Fahrer der jeweiligen Fahrgemeinschaften beziehen und nicht auf die Mitfahrer untereinander.

Mit der Auswahl des Punktes "nur Mitfahrer" wird angezeigt, dass der Lehrer innerhalb des gesamten Plans nie als Fahrer auftreten soll, also nur Mitfahrer ist. Dies wäre dann sinnvoll, wenn der Lehrer kein eigenes Auto besitzt.

Sind alle Daten eingetragen worden kann durch den Button "Übernehmen" der neue Lehrer in die Tabelle übernommen werden. Um die Daten eines Lehrers nachträglich zu ändern, muss der entsprechende Eintrag in der Tabelle ausgewählt werden und dann der Button "Lehrer bearbeiten" gedrückt werden. Daraufhin erscheint der gleiche Dialog, wie beim Erstellen eines neuen Eintrags.

| COKE CarPool - neu_lehrer.xml<br>Datei Bearbeiten Planen Optimieren Ansicht E= Einstellungen ? |                        |                |                    |      |     |                                                   | $  D $ $\times$ |
|------------------------------------------------------------------------------------------------|------------------------|----------------|--------------------|------|-----|---------------------------------------------------|-----------------|
|                                                                                                |                        |                |                    |      |     |                                                   |                 |
| Lehrerdaten<br>Stundenplan                                                                     | Plan editieren         |                |                    |      |     |                                                   |                 |
| Kürzel<br>Name<br>Vorname                                                                      | Wohnort<br>Telefonnr.  | Kap.           |                    |      |     | Präferenzen  nur Mit eign. Treffpu zusätzl. Treff | Schulort        |
| Albert<br>Klaus<br>Alb                                                                         | 012345678<br>Estenfeld | 4              | $1111 - 1 - 1 -$   | nein | Est | Ri, Wü                                            | wü              |
| Ba                                                                                             |                        | 5              | $1111 - 1 - 1 -$   | nein | Est | Wü,Ri                                             | Wü              |
| Bc                                                                                             |                        | $\overline{4}$ | $-1 - 1 - 1 - 1 -$ | nein | Wü  | Est.Ri                                            | Wü              |
| Du                                                                                             |                        | $\overline{4}$ | $2111 - 1 - 1$     | nein | Ri  | Wü,Est                                            | wü              |
| Eb                                                                                             |                        | $\overline{4}$ | $1111 - 1 - 1$     | nein | Est | Wü,Ri                                             | Wü              |
| Gr                                                                                             |                        | $\overline{4}$ | $-1 - 1 - 1 - 1 -$ | nein | Wü  |                                                   | Wü              |
| GW                                                                                             |                        | $\overline{4}$ | $-1 - 1 - 1 - 1 -$ | nein | Wü  |                                                   | Wü              |
| Gö                                                                                             |                        | $\overline{4}$ | $41 - 1 - 1 - 1 -$ | nein | Wü  | Est,Ri                                            | Wü              |
| Hir                                                                                            |                        | $\overline{4}$ | $-111 - 1 - 1$     | nein | Wü  | Est, Ri                                           | Wü              |
| Hof                                                                                            |                        | $\overline{4}$ | $-1-1-1-1-$        | nein | Wü  |                                                   | Wü              |
| Ka                                                                                             |                        | $\overline{4}$ | $41 - 1 - 1 - 1 -$ | nein | Wü  |                                                   | Wü              |
| Kam                                                                                            |                        | 4              | $-1 - 111111$      | nein | Wü  |                                                   | Wü              |
| Ke                                                                                             |                        | 4              | $2111 - 1 - 1$     | nein | Ri  | Wü.Est                                            | Wü              |
| Kie                                                                                            |                        | 4              | $2111 - 1 - 1$     | nein | Ri  | Est                                               | Wü              |
| Le                                                                                             |                        | 4              | $41 - 111 - 1$     | nein | wü  | Est, Ri                                           | Wü              |
| Li                                                                                             |                        | $\overline{4}$ | $-1 - 1 - 111 -$   | nein | wü  |                                                   | wü              |
| Mo                                                                                             |                        | $\overline{4}$ | $-1 - 1 - 1 - 1 -$ | nein | wü  |                                                   | wü              |
| Mü                                                                                             |                        | $\overline{4}$ | $-1 - 1 - 1 - 1 -$ | nein | Wü  |                                                   | wü              |
| Sch                                                                                            |                        | 5              | $3111 - 1 - 1 -$   | nein | Wü  | Est, Ri                                           | wü              |
| Smd                                                                                            |                        | $\overline{4}$ | $31 - 1 - 1 - 1 -$ | nein | Wü  |                                                   | Wü              |
| Smt                                                                                            |                        | $\overline{4}$ | $-111 - 1 - 1$     | nein | Wü  | Est,Ri                                            | wü              |
| We                                                                                             |                        | $\overline{4}$ | $31 - 1 - 1 - 1 -$ | nein | Wü  |                                                   | wü              |
| End                                                                                            |                        | $\overline{4}$ | $51 - 1 - 1 - 1 -$ | nein | Wü  |                                                   | Sw              |
| Gri                                                                                            |                        | $\overline{4}$ | $51 - 1 - 1 - 1 -$ | nein | Wü  |                                                   | Sw              |
| Gün                                                                                            |                        | $\overline{4}$ | $51 - 1 - 1 - 1 -$ | nein | Wü  |                                                   | Sw              |
| Me                                                                                             |                        | $\overline{4}$ | $51 - 1 - 1 - 1 -$ | nein | Wü  |                                                   | Sw              |
| Mk                                                                                             |                        | $\overline{4}$ | $51 - 1 - 1 - 1 -$ | nein | Wü  |                                                   | Sw              |
| Sey                                                                                            |                        | $\overline{4}$ | $51 - 1 - 1 - 1 -$ | nein | Wü  | Est, Ri                                           | Sw              |
| Wg                                                                                             |                        | $\overline{4}$ | $51 - 1 - 1 - 1 -$ | nein | Wü  | Est, Ri                                           | Sw              |

Abbildung 7: Anzeige der Lehrerdaten

### 5.4 Festlegung der Fahrtzeiten

Durch die Auswahl des Punktes "Stundenplan" im Editor gelangt man zum Fenster für die Einstellung der Fahrtzeiten bzw. Stundenzeiten. In der Tabelle auf der rechten Seite sind alle Lehrer aufgelistet, die zuvor festgelegt wurden. Auf der linken Seite befindet sich der Bereich zum Festlegen der einzelnen Fahrtzeiten. Für jeden Tag kann hier die Start- und Endzeit eingegeben werden. Die Eingabe erfolgt entweder durch Angabe der jeweiligen Unterrichtsstunde durch die Zahlen 1 bis 10 oder durch die Angabe einer konkreten Uhrzeit, z.B. "14:45". Hierbei kann zusätzlich eine Alternativzeit angegeben werden, die aus Sicht des Lehrers nur in Ausnahmefällen zutrifft. Tage an denen ein Lehrer keinen Unterricht hat, also nicht zur Schule fahren muss, werden bei den Fahrtzeiten mit "X" gekennzeichnet. Des Weiteren kann festgelegt werden ob es sich bei einer Fahrt (Hin- oder Rückfahrt) im eine Privatfahrt handelt, bei der der Lehrer selbst und ohne Mitfahrer fahren will. Durch die Auswahl von "Kein Fahrer" wird ein Tag gekennzeichnet, an dem der jeweilige Lehrer kein Fahrer sein möchte, dies wird dann bei der automatischen Planerzeugung berucksichtigt. Nachdem alle Angaben eingegeben ¨ wurden, werden die Daten durch den Button "Übernehmen" in die Tabelle übertragen.

In der Tabelle werden die Privatfahrten durch ein "\*" gekennzeichnet und die Alternativzeiten stehen in Klammern hinter den regulären Fahrtzeiten.

|             |             |                |                | Datei Bearbeiten Planen Optimieren Ansicht HI Einstellungen ? |            |     |                |                          |              |              |              |             |
|-------------|-------------|----------------|----------------|---------------------------------------------------------------|------------|-----|----------------|--------------------------|--------------|--------------|--------------|-------------|
| Lehrerdaten |             | Stundenplan    | Plan editieren |                                                               |            |     |                |                          |              |              |              |             |
| Kürzel      | Montag      | Dienstag       | Mittwoch       | Donnerstag                                                    | Freitag    |     |                |                          |              |              |              |             |
| Alb         | $1 - 5$     | $1 - 6$        | $1 - 2$        | $1 - 9$                                                       | $1 - 6$    |     |                |                          | Alb          |              |              |             |
| Ba          | $1 - 5$     | $1 - 6$        | $1 - 6$        | $1 - 6$                                                       | $1 - 4(5)$ |     |                |                          |              |              |              |             |
| Bc          | $1 - 5$     | $1 - 2$        | $3 - 6(9)$     | X                                                             | $1 - 4$    | Tag | Zeit           |                          | altern. Zeit |              | Privatfahrt  | kein Fahrer |
| Du          | $1 - 6$     | $4 - 9$        | $3 - 4$        | $4 - 6$                                                       | $1 - 4$    |     |                |                          |              |              |              |             |
| Eb          | $2* - 5$    | $1 - 5$        | $1 - 6$        | $1 - 6$                                                       | $1* - 5*$  | Mo: | $ 1\rangle$    | ▼                        | X            |              | ш            | ш           |
| Gr          | $2 - 6$     | $1 - 6$        | $2 - 4$        | $1 - 6$                                                       | $2 - 5$    |     | 5              | ▼                        | X.           | ▼            | □            |             |
| GW          | $1 - 6$     | $1 - 6$        | $1 - 9$        | $3 - 5$                                                       | $2 - 5$    |     |                |                          |              |              |              |             |
| Gö.         | $1 - 18:00$ | $1 - 9$        | $1 - 16:15$    | $1 - 6$                                                       | $1 - 6$    | Di: | $\vert$ 1      |                          | <b>X</b>     |              |              | $\Box$      |
| Hir         | $1 - 6$     | $1 - 6$        | $1 - 6$        | $1 - 6$                                                       | $1 - 6$    |     |                | ▼                        |              | ▼            | □            |             |
| Hof         | $2 - 14:30$ | $2 - 5$        | $2 - 5$        | $2 - 5$                                                       | $1 - 5$    |     | 6              | $\overline{\phantom{a}}$ | <b>X</b>     | ▼            | □            |             |
| Ka          | X           | $1 - 5$        | $1 - 6$        | $1 - 4$                                                       | $1 - 6$    |     |                |                          |              |              |              |             |
| Kam         | $1 - 6$     | $1 - 6$        | $1 - 6$        | $1 - 6$                                                       | $1 - 6$    | Mi: | $\mathbf{1}$   | ▼                        | $\times$     | ▼            | □            | $\Box$      |
| Ke          | $1 - 9$     | $1 - 2$        | $1 - 6$        | $4 - 6$                                                       | $3 - 6$    |     |                |                          |              |              |              |             |
| Kie.        | $1 - 6$     | $1 - 6$        | $1 - 6$        | $1 - 6$                                                       | $1 - 6$    |     | $\overline{2}$ | ▼                        | X            | $\mathbf{v}$ | □            |             |
| Le          | $1 - 6$     | $1 - 2$        | $1 - 6$        | $1 - 6$                                                       | $1 - 6$    |     |                |                          |              |              |              |             |
| Li          | $1 - 6$     | X              | $1 - 6$        | $4 - 6$                                                       | $1 - 6$    | Do: | $\vert$ 1      | $\blacktriangledown$     | X            | ▼            | □            | $\Box$      |
| Mo.         | $1 - 6$     | $1 - 5$        | $1 - 6$        | $1(4) - 6$                                                    | $1 - 5$    |     |                |                          |              |              |              |             |
| Mü          | $1 - 5$     | $1 - 5$        | $1 - 4$        | $2 - 6$                                                       | $3 - 5$    |     | 9              | $\overline{\phantom{a}}$ | X            | ▼            | L            |             |
| Sch         | X           | $1 - 6$        | $1 - 6$        | $1 - 5$                                                       | $1 - 6$    |     |                |                          |              |              |              |             |
| Smd         | X           | $1 - 6(13:55)$ | $1 - 6(13:55)$ | $1 - 13:45$                                                   | $1 - 6$    | Fr: | $\mathbf{1}$   | $\blacksquare$           | X            |              | □            |             |
| Smt         | $1 - 5$     | $1 - 5$        | $1 - 6$        | $1 - 14:30$                                                   | $1 - 3$    |     |                |                          |              |              |              | $\Box$      |
| We          | $1 - 6$     | $1 - 6$        | $1 - 6$        | $1 - 6$                                                       | $1 - 6$    |     | 6              | ▼                        | X.           |              | □            |             |
| End         | $1 - 4$     | $4 - 6$        | $1 - 6$        | $1 - 6(8)$                                                    | $3 - 6$    |     |                |                          |              |              |              |             |
| Gri         | $1 - 6$     | $1 - 3$        | $1 - 6$        | $1 - 6$                                                       | $1 - 3$    |     |                |                          |              |              |              |             |
| Gün         | $1 - 8$     | $1 - 15:40$    | X              | $1 - 4$                                                       | $4 - 10$   |     | Übernehmen     |                          |              |              | Zurücksetzen |             |
| Me          | $2 - 6$     | X              | $1 - 4$        | $4 - 6$                                                       | $1 - 6$    |     |                |                          |              |              |              |             |
| Mk          | $3 - 6$     | $1 - 6$        | $3 - 6$        | $3 - 6$                                                       | $1 - 6$    |     |                |                          |              |              |              |             |
| Sey         | X           | $3 - 6$        | $5* - 6*$      | $1 - 6$                                                       | $1 - 6$    |     |                |                          |              |              |              |             |
| Wq          | $2 - 6$     | $5 - 7$        | $1 - 6$        | $3 - 6$                                                       | $1 - 6$    |     |                |                          |              |              |              |             |

Abbildung 8: Anzeige der Stundenzeiten

Um die verwendeten Stundenzeiten bearbeiten zu können muss im Menü "Einstellungen" der Unterpunkt "Stundenzeiten" ausgewählt werden. Hier kann jeder Schulstunde eine Anfangsund Endzeit zugeordnet werden. Die Schulstunden können dann alternativ bei der Eingabe der Fahrzeiten verwendet werden ohne die entsprechende Uhrzeit eingeben zu mussen. Sind ¨ bereits Fahrzeiten festgelegt wurden, so können diese durch den Punkt "Stundenplan anpassen" an die neuen Schulstunden angepaßt werden, d.h. ubereinstimmende Zeiten werden nun als ¨ Schulstunde durch eine Zahl angezeigt.

#### 5.5 Manuelles Planen

Um einen Fahrgemeinschaftsplan manuell zu erstellen muss durch den Menüpunkt "Plan editieren" der Planeditor angezeigt werden. Im oberen Bereich des Editors erscheint der Plan, wobei die Fahrten zunächst nur durch die entsprechenden Fahrtzeiten angezeigt werden. Im unteren Bereich des Fensters können nun einzelne Fahrten festgelegt werden.

Um einen Lehrer einer bestimmten Fahrgemeinschaft zuzuordnen, muss zunächst die Fahrt des Lehrers im Plan ausgewählt werden. Ist dies geschehen werden die Fahrer der Fahrgemeinschaften für die Hin- und Rückfahrt festgelegt. Für die Anzeige der entsprechenden Fahrer gibt es zwei Mglichkeiten. Zum einen können alle Fahrer angezeigt werden und zum anderen nur die Fahrer, die die Konsistenzbedingungen einhalten, also in Fahrtzeit und Treffpunkten übereinstimmen. Standardmäßig wird die letztere Einstellung verwendet. Nun können die entsprechneden Lehrer aus den Auswahllisten als Fahrer festgelegt werden. Steht noch kein Fahrer fest, so muss '- - -' in der Auswahlliste gewählt werden.

Soll der Lehrer jedoch selbst als Fahrer in der Fahrgemeinschaft gesetzt werden, so muss der Punkt "Fährt selbst" ausgewählt werden.

Durch den Button "Übernehmen" wird die Fahrt des Lehrers in die Tabelle eingetragen. Innerhalb der Tabellenzelle werden dabei zuerst die Fahrtzeiten angezeigt und darauf folgend der entsprechende Fahrer für die Hinfahrt und dann der Fahrer für die Rückfahrt. Ist der Lehrer selbst Fahrer so wird die Tabellenzelle grau markiert und die Mitfahrer werden in kleinerer Schriftgröße dahinter aufgelistet.

|            | Lehrerdaten<br>Stundenplan         | Plan editieren                                    |                                          |                                     |                             |
|------------|------------------------------------|---------------------------------------------------|------------------------------------------|-------------------------------------|-----------------------------|
| Lehrer     | Montag                             | Dienstag                                          | Mittwoch                                 | Donnerstag                          | Freitag                     |
| <b>Bc</b>  | 1-5 Gö/Eb                          | 1-2 Sch/Ke                                        | 3-6(9) Du/Ba                             |                                     | Mk, Sey, Smd, 4<br>$1 - 4$  |
| Du         | 1-6 Ke/Le                          | $4 - 9$<br>End / Gö , Gün                         | $3 - 4$<br>Mk, Bc / Me, Gr, Mü           | $4 - 6$<br>Ke / Kam, Ke, Kie        | $1-4$ Ba/Bc                 |
| Eb         | $-7$ Alb, Ba, Bc<br>$7 - 5$        | $1 - 5$<br>Mo / Mo                                | $1-6$ Ba                                 | 1-6 Smt/Hir                         | $1*.5*$<br>$-1-$            |
| Gr         | $2 - R$<br>Hof, Me, Wg / Wg        | 1-6 Gri/Sch                                       | 2-4 Hof/Du                               | 1-6 Smd/Li                          | $GWI$ .<br>$2 - 5$          |
| GW         | 1-6 Gö/Mk                          | 1-6 Gri/Sch                                       | $1-9$<br>Wg, Me, Sch / -                 | Mk, Wg / Sch<br>$3 - 5$             | 2-5 Gr/Mo                   |
| Gö         | 1-18:00 Bc, GW, Kie / - 1-9 Gri/Du |                                                   | $1 - 16:15$<br>Ke, Hir, We / -           | 1-6 Alb/Hir                         | 1-6 Ba/Ka                   |
| Hir        | 1-6 End/Le                         | 1-6 Mk/Sch                                        | $1-6$ Gö/Ba                              | 1-6 Kam, Kie / Gö, Ba, Eb 1-6 Ka    |                             |
| Hof        | 2-14:30 Gr/Gün                     | $2 - 5$<br>- / Smt, Ka, Mü                        | $Gr/$ .<br>$2 - 5$                       | Mül-<br>$2 - 5$                     | 1-5 Ba/Mo                   |
| Ka         | .                                  | 1-5 Sch/Hof                                       | 1-6 Kam/Ba                               | $1 - 4$<br>Sch., We / Gün           | 1-6 Hir, Kam, Le/Gö,        |
| Kam        | 1-6 End/Le                         | $1-6$ Sch                                         | 1-6 Ka, Le, Mo / End, Gri, Le 1-6 Hir/Du |                                     | 1-6 Ka/Ke                   |
| Ke         | Ab, Ba, Du/-<br>$1-9$              | Mü, Smd, Smt / Bo, Le<br>$1 - 2$                  | 1-6 Gö/Kie                               | $4-6$ Du                            | $3 - 6$<br>$-$ / We, Kam,   |
| Kie        | 1-6 Gö/Mk                          | Ab, Bal-<br>$1 - 6$                               | $1 - 6$<br>$-$ / Ke                      | 1-6 Hir/Du                          | 1-6 Ba/Sch                  |
| Le         | 1-6 U.Mo/Du.Kam.Hir 1-2 Sch/Ke.    |                                                   | $1-6$ Kam                                | 1-6 -/Mk, Mo, Mü                    | 1-6 Ka/Ke                   |
| Li         | 1-6 LeM/e                          |                                                   | Mü / Mk , Mo , Sch<br>$1 - 6$            | - / End., Gr., Gri<br>$4 - 6$       | 1-6 Gri/Sch                 |
| Mo         | 1-6 LeM/e                          | $1-5$ Eb                                          | 1-6 Kam/Li                               | $1(4)-6$ Smt/Le                     | We, Me / GW, Ho<br>$1 - 5$  |
| Mü         | $1 - 5$<br>$-1$ Smt                | 1-5 Ke/Hof                                        | $1-4$ Li/Du                              | 2-6 HoffLe                          | 3-5 End/Mo                  |
| Sch        | <b>CONTRACTOR</b>                  | 1-6 Ka, Kam, Le, Bo / Gr, GW, Hir, Kam 1-6 GW//Li |                                          | 1-5 Ka/GW                           | $1 - 6$<br>Ab / Kie, Ab, Li |
| <b>Smd</b> |                                    | 1-6(13:55) Ke/Mk                                  | 1-6(13:55) Alb/Smt                       | 1-13:45 Gr. Gri. Gün / - 1-6 Bc/End |                             |
| Smt        | 1-5 We/Mü                          | 1-5 Ke/Hof                                        | $1 - F_1$<br>$-1$ We, $Wg$ , Smd         | 1-14:30 Sev. Bb, Mo / - 1-3 Gri     |                             |
|            | Fahrt festlegen für Alb am Montag  |                                                   |                                          |                                     | ٠                           |
|            |                                    | <b>Fahrer zur Schule:</b><br>$\cdots$             | <b>A</b><br>fest                         |                                     |                             |
|            | ◯ freie Auswahl                    |                                                   |                                          |                                     |                             |
|            | C konsistente Auswahl              | <b>Fahrer von Schule:</b>                         | fest<br>n a                              | keine Inkonsistenz oder Verletzung  |                             |

Abbildung 9: Fertig erstellter Plan

#### 5.6 Automatisches Planen

Im Menü "Planen" kann ein Plan für eine ganze Woche oder nur für einen bestimmter Tag automatisch erzeugt werden. Nach Auswahl des gewunschten Punktes erscheint ein Dialog ¨ zum Starten der Planung. Hier kann festgelegt werden, ob die Schulorte getrennt voneinander geplant werden sollen, d.h. nur Lehrer mit gleichem Schulort zusammen fahren. Des Weiteren kann eine anschließende Optimierung und die Zeit für einen einzelnen Optimierungsschritt festgelegt werden. Der letzte Punkt unterstützt die Möglichkeit, dass bei der Planung alle Mitfahrer in einer Fahrgemeinschaft den gleichen Treffpunkt besitzen müssen, d.h. es wird nur ein Treffpunkt vom Fahrer angefahren, der aber bei der Hin- und Ruckfahrt verschieden sein ¨ kann.

Nach dem Drücken des Button "Start" wird mit der automatischen Planerzeugung begonnen.

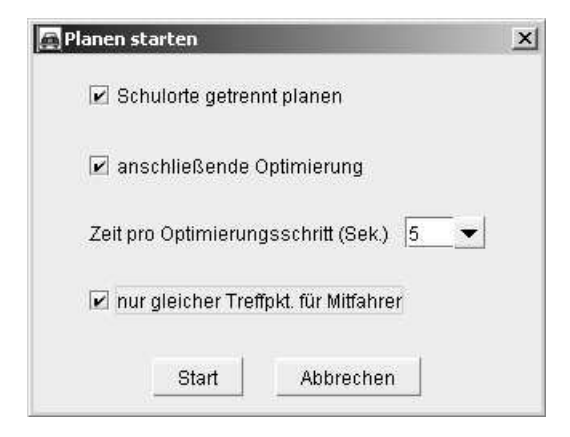

Abbildung 10: Start-Dialog

Sind durch den Disponenten bereits manuell Fahrten festgelegt worden, so werden diese bei der automatischen Planung ubernommen. Jedoch kann beim anschließenden Optimieren ein ¨ Umsetzen von Mitfahrern von manuell geplanten Fahrgemeinschaften erfolgen. Um dies zu verhindern kann bei der Festlegung der Fahrer die Option " fest" verwendet werden, d.h. ein Lehrer wird fest einem Fahrer bzw. einer Fahrgemeinschaft zugeordnet.

#### 5.7 Optimierung eines erstellten Plans

Nach der Erzeugung eines Plans (sowohl manuell als auch automatisch) besteht die Möglichkeit die vorhandenen Fahrgemeinschaften so zu optimieren, dass möglichst wenige Verletzungen der festgelegten Randbedingungen auftreten. Wie beim automatischen Planen kann die Optimierung auf eine gesamte Woche oder auf einen einzelnen Tag bezogen werden. Im Menü "Optimieren" können die jeweiligen Punkte aufgerufen werden. Bevor jedoch die Optimierung gestartet wird, wird auch hier ein Dialog angezeigt in dem die maximale Zeit (in Sekunden) für einen Optimierungsschritt eingestellt werden kann. Je mehr Sekunden für einen Schritt festgelegt werden, desto länger dauert die Optimierungsphase.

Das bei der Optimierung angewandte Optimierungsverfahren ist dasselbe, das auch beim automatischen Planen als zusätzlicher Planungsschritt ausgewählt werden kann. Es ist also nicht nötig eine zusätzliche Optimierung auf einen automatisch erzeugten Plan anzuwenden, wenn die Optimierung bereits beim Planen integriert wurde.

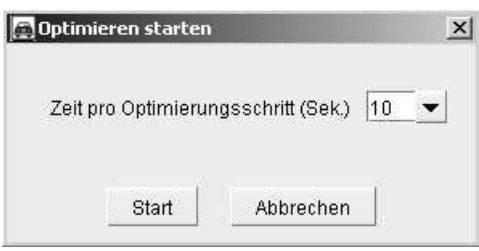

Abbildung 11: Dialog zum Optimieren

#### 5.8 Exportierungsmöglichkeiten

Damit ein erstellter Fahrgemeinschaftsplan gedruckt oder zusätzlich visuell aufbereitet werden kann stehen verschiedenen Exportierungsmöglichkeiten zur Verfügung.

#### Drucken des Plans

Im Menü "Datei" unter "Plan drucken" ein Dialogfenster zum Drucken geöffnet werden. Hier wird der Plan in einer Art "Vorschau" nochmals angezeigt. Nun können die einzelnen Spalten innerhalb der Plantabelle umsortiert oder in ihrer Größe verändert werden. Diese Anderungen werden dann auch beim Ausdruck übernommen. Zusätzlich kann noch ein Drucktext angegeben werden, der dann unterhalb des Plans ausgedruckt wird.

#### PDF und Excel

Eine andere Möglichkeit den Plan auszudrucken besteht darin, ihn zuerst in eine PDF- oder Excel-Datei zu exportieren und ihn dann aus den entsprechenden Anwendungen heraus zu drucken. In Excel kann man dann zusätzliche Informationen hinzufügen oder nicht benötigte Einträge im Plan löschen.

### 5.9 Darstellung von Restriktionsverletzungen

Um den Disponenten das Erkennen von Konsistenzverletzungen oder Verletzungen anderer Restriktionen zu erleichtern besteht die Möglichkeit Verletzungen innerhalb der Tabelle graphisch zu markieren. Dazu stehen im Menü " $Ansicht$ " eine Reihe von Visualisierungsmöglichkeiten zur Verfügung. Unter anderen können noch nicht gesetzte Fahrten von Lehrern angezeigt oder auch Präferenzverletzungen je nach Gewichtung farblich markiert werden. Bei einer Präferenzverletzung die bezüglich beider Fahrer besteht wird dabei die Fahrt bzw. die Tabellenzelle voll farblich markiert, bei einer Präferenzverletzung bezüglich nur eines Fahrers nur halb. Diese Markierungsform wird auch bei Anzeige von noch nicht gesetzten Fahrten verwendet (Hinfahrt

und/oder Rückfahrt noch nicht gesetzt). Die letzte Spalte innerhalb des Plans zeigt die Anzahl der Fahrten einses Lehrers an, bei denen er Fahrer ist. Dabei wird jede Hin- und Ruckfahrt ¨ gezählt, jedoch ohne die Privatfahrten. Überschreitet die Summe aller Fahrten die maximal angegebene Anzahl von Fahrten, so wird die entsprechende Zahl rot markiert und stellt somit eine Verletzung einer Randbedingung dar. Die Maximalzahl kann im Menü "Einstellungen  $\rightarrow$ Restriktionen" festgelegt werden.

Um eine Übersicht über die einzelnen Tabelleneinfärbungen anzuzeigen kann im Menüpunkt "Legende anzeigen" eine enstprechende Legende dargestellt werden.

|        | Lehrerdaten<br>Stundenplan           | Plan editieren                                                                   |                                |                                |                  |
|--------|--------------------------------------|----------------------------------------------------------------------------------|--------------------------------|--------------------------------|------------------|
| Lehrer | Montag                               | Dienstag                                                                         | Mittwoch                       | Donnerstag                     |                  |
| Alb    | 1-5 Ba/Eb                            | 1-6 Eb/Sev                                                                       | $Ba/$ .<br>$1 - 2$             | $1 - 9$<br>$Ba$ . End $\ell$ - | 1-6 Ba/Hir       |
| Ba     | 1-5 Mü, Ab, Smt / Mü, Smt 1-6 Eb/Sey |                                                                                  | 1-6 Alb/Sch                    | 1-6 Alb/Du                     | $1 - 4(5)$<br>Ho |
| Bc     | 1-5 End/Eb                           | 1-2 Gri/Le                                                                       | 3-6(9) Du/Li                   | .                              | $1 - 4$          |
| Du     | 1-6 Ke/Kami                          | $4 - 9$<br>End / Gö, Gün                                                         | $3 - 4$<br>Bo, Mk / Gr, Mü, Me | 4-6 Ke, Li, Me / Ba, End., Gö  | $1-4$ Bc         |
| Eb     | $2*5$<br>$-$ / Bc, Ab                | Ba, Kam, Alb / -<br>$1 - 5$                                                      | $1-6$ Sch                      | $1-6$ Kie                      | $1*5*$           |
| Gr     | 2-6 Me/Mk                            | $1 - 6$<br>Hir / GW, Hir, Kam                                                    | $2-4$ HoffDu                   | 1-6 Smt/Mo                     | $2 - 5$<br>GW    |
| GW     | 1-6 End/Mk                           | 1-6 Gri/Gr                                                                       | Mo.Mü/-<br>$1 - 9$             | $-$ / Hof $\,$ Sch<br>$3 - 5$  | $2-5$ Gr         |
| Gö     | $Let -$<br>$1 - 18:00$               | 1-9 Le/Du                                                                        | $1 - 16:15$<br>$-7 -$          | 1-6 Ka/Du                      | 1-6 Ba/Hir       |
| Hir    | $1 - 6$<br>We / Mo, Kie, We          | $1-6$ Gr                                                                         | $1-6$ Sch                      | 1-6 Smt/Mo                     | $1 - 6$<br>Kar   |
| Hof    | 2-14:30 Me/Gün                       | $-1$ Ka<br>$2 - 5$                                                               | $2 - 5$<br>$Gr/$ .             | 2-5 Mü/GW                      | 1-5 Ba/Gr        |
| Ka     | .                                    | 1-5 Le/Hof                                                                       | 1-6 Le, End, Gri/Mo, End, Gri  | Gö, Gün / Gün<br>$1 - 4$       | 1-6 Hir/Li       |
| Kam    | Mo/Du<br>$1-6$                       | $1-6$ Eb/Gr                                                                      | 1-6 Sch                        | 1-6 We                         | 1-6 Hir/Ke       |
| Ke     | Kie, Li, Du / -<br>$1 - 9$           | $1-2$ Le                                                                         | 1-6 Wg                         | 4-6 Du/Kie                     | $3 - 6$          |
| Kie    | 1-6 Ke/Hir                           | $1-6$ Sch                                                                        | $1-6$ Smt                      | $B/Ke$ . $B$<br>$1 - 6$        | 1-6 Ba/Ke        |
| Le     | 1-6 Gö/Me                            | $1 - 2$<br>Gö, Ka, Ke / Bc, Ke                                                   | 1-6 Ka/Smt                     | 1-6 We                         | $1-6$ Li         |
| Li     | 1-6 Ke/Me                            | ----------                                                                       | $1 - 6$<br>Smd / Bc, Smd       | 4-6 Du/We                      | $1 - 6$<br>M     |
| Mo     | 1-6 Kam/Hir                          | $1 - 5$<br>Mü, Smd, Smt / Mü, Smt                                                | 1-6 GW/Ka                      | $1(4)-6$<br>$-1$ Gr, Hir, Gri  | 1-5 Li/Gr        |
| Mü     | $1-5$ Ba                             | 1-5 Mo                                                                           | 1-4 GW/Du                      | Hot I.<br>$2 - 6$              | $3 - 5$          |
| Sch    |                                      | 1-6 We, Kie, Mk / We, Smd, Kie, Mk 1-6 Hir, Kam, Eb / Ba, Hir, Kam, Eb 1-5 We/GW |                                |                                | 1-6 Gri/Ke       |

Abbildung 12: Restriktionsverletzungen im Plan

## 6 Evaluierung

Damit bei der Erzeugung eines Plans möglichst wenige Randbedingungen verletzt werden, sind in COKE CarPool verschiedene Optimierungsschritte integriert. Zum einen für die weichen Constraints, wie z.B. Präferenzen, und zum anderen für die Einhaltung der Maximalzahl von Fahrten pro Lehrer. Die Optimierung für die weichen Constrainst wird durch die Optimierungsfunktionen des COKE-Frameworks übernommen. Wie bereits erläutert wird hier durch Vertauschen von Mitfahrern versucht Verletzungen aufzulösen. Der Benutzer kann hierbei die maximale Zeit fur einen Optimierungsschritt festlegen, d.h. wird ein Nachfragerobjekt mit ¨

Restriktionsverletzungen gefunden, wird versucht innerhalb der angegebenen Zeitspanne diese Verletzungen aufzulösen. Gelingt dies nicht innerhalb dieser Zeit, so wird das nächste Nachfrageobjekt gewählt. Es ist also möglich, dass bei einer größeren Zeitspanne mehr Verletzungen beseitigt werden können als bei einer kleineren Zeitspanne.

Für die Einhaltung der maximalen Anzahl von Fahrten pro Lehrer mussten konkrete Optimierungsalgorithmen implementiert werden, da eine Optmimierung hinsichtlich dieser Randbedingung nicht durch die in COKE implementierten Optimierungsfunktionen erreicht werden konnte. Es wird hierbei versucht durch gezieltes Auflösen von Fahrgemeinschaften, in denen der Fahrer die Maximalzahl von Fahrten überschritten hat, diese Randbedingunsverletzung zu beseitigen. Die Vorgehensweise bei der Optimierung wurden bereits im Abschnitt 4.5 erläutert.

Anhand einses Besipieldatensatzes wurden nun die einzelnen Optmimierungsschritte bezuglich ¨ ihrer Wirkung und ihres Zeitaufwands verglichen. Als Testsystem wurde ein Rechner mit einem Pentium 4 (1,8GHz) einem Arbeitsspeicher von 512MB und WindowsXP verwendet. In diesem Beispiel wurde eine gesamte Woche ohne zuvor manuell gesetzte Fahrten geplant. Die Lehrerdatenmenge bestand aus 29 Lehrereinträgen und für die COKE-Optimierung wurde eine Zeitspanne von 5 Sekunden gewählt.

Im folgenden Diagramm sind Zeiten für das Erstellen eines Plans mit und ohne Optimierung angegeben.

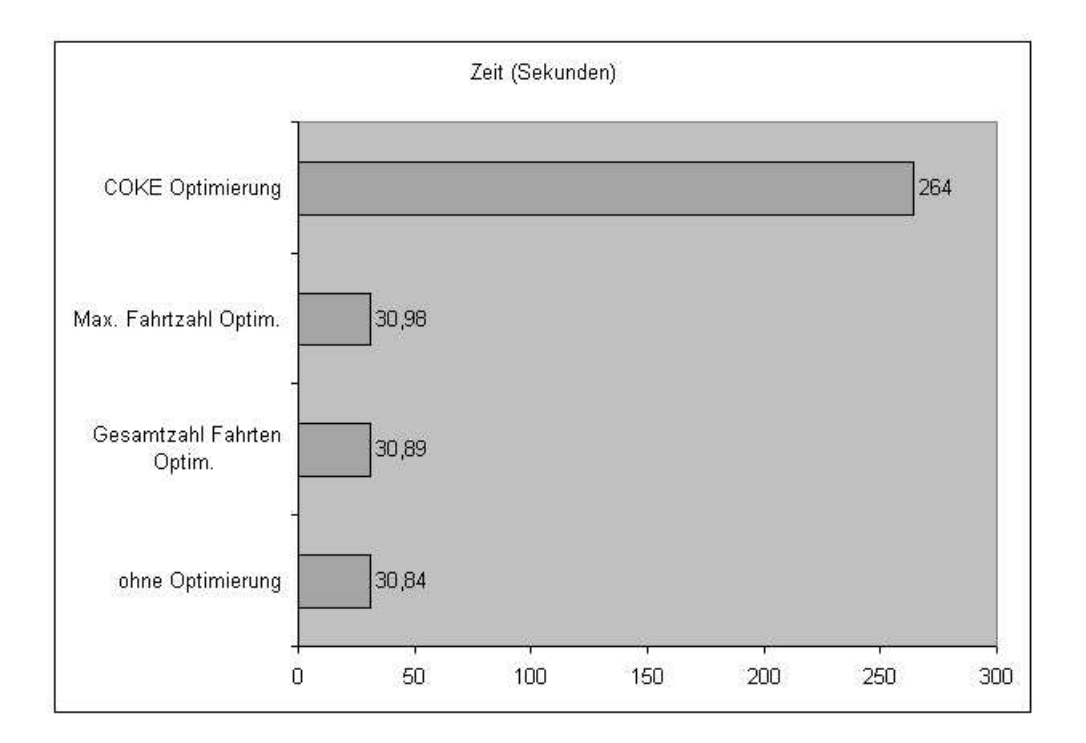

Abbildung 13: Diagramm Zeitaufwand

Wie zu sehen ist, wird der größte Zeitaufwand durch die in COKE integrierte Optimierung verursacht. Dieser Zeitaufwand kann sich je nach festgelegter Zeitspanne fur einen Optimie- ¨ rungsschritt vergrößern oder verkleinern. Die Optimierung der Gesamtzahl aller Fahrten, sowie die Optimierung zur Auflösung von Verletzungen der maximalen Fahrtanzahl benötigen nur minimal mehr Zeit als die reine Planung ohne zusätzliche Optimierung. Aus diesem Grund werden diese beiden Optimierungen bei jeder automatischen Planung ausgefuhrt, ohne dass ¨ der Benutzer diese explizit festlegen muss.

Die folgende Tabelle zeigt wie sich die Gesamtzahl der Fahrten und die Anzahl von Restriktionsverletzungen (in diesem Fall Präferenzverletzungen) durch den Einsatz von Optimierungsschritten bei der Planerzeugung minimieren lassen.

|                               |    | ohne Optimierung $\vert$ COKE Optimierung | + Optim. Fahrtanzahl |
|-------------------------------|----|-------------------------------------------|----------------------|
| Anz. Fahrten                  |    |                                           | 103                  |
| Max. Anzahl. überschritten    |    |                                           |                      |
| Verletzg. Präf. stark positiv | 26 |                                           |                      |
| Verletzg. Präf stark negativ  |    |                                           |                      |

Tabelle 1: Optimierung im Vergleich

Die in COKE integrierte Optimierung kann in diesem Fall eine Reihe von Präferenzverletzungen auflösen, die im Prozess der automatischen Planerzeugung entstanden sind. Hier konnten z.B. alle Verletzungen der Präferenz "stark negativ" aufgelöst werden. Bei der Präferenz " stark positiv" konnte die Zahl der Verletzungen von 26 auf 19 verringert werden. Das heist jedoch nicht, dass 19 postivie Präferenzen verletzt bleiben, da zu den meisten "stark positiven" Präferenzen auch noch "schwach positive" Präferenzen angegeben werden. Es kann also eine "schwach positiven" Präferenzen eines Lehrers eingehalten werden, wenn zugleich eine "stark positive" Präferenz verletzt wird, oder umgekehrt. Bei der Präferenz "stark negativ" konnten alle Verletzungen beseitigt werden.

Durch den letzte Optimierungsschritt, der die Minimierung, der Gesamtzahl aller Fahrten sowie die Beseitigung von Überschreitungen der maximalen Fahrtanzahl umfasst, konnte die Anzahl aller Fahrten von 111 auf 103 verringert werden. Es konnten also 8 Fahrgemeinschaften aufgelöst und auf andere Fahrgemeinschaften verteilt werden. Auch die Anzahl der Überschreitungen der maximalen Fahrtanzahlen konnten von 4 auf nur noch 1 minimiert werden.

Es lässt sich also zeigen, dass der Einsatz von zusätzlichen Optimierungsschritten innerhalb der Planerzeugung zu einer deutlichen Verbesserung des Plans fuhrt und einen relativ geringen ¨ Zeitaufwand mit sich führt. Dieser Zeitaufwand ist bei der "COKE-Optimierung" proportional zum möglichen Optimierungserfolg, d.h. je mehr Zeit zum Optimieren verwendet wird, desto größer kann der resultierende Optimierungsgewinn sein.

## 7 Mögliche Erweiterungen

Für das hier implementierte Tool gäbe es eine Reihe von möglichen Erweiterungen, die besonders bei der manuellen Planerzeugung nützlich sein könnten, jedoch hängt der Nutzen solcher Erweiterungen doch stark vom jeweiligen Benutzer ab. So könnte z.B. das Hinzufügen weiterer Komponenten der Oberfläche die Übersichtlichkeit stark einschränken. Auch die zusätzliche Anzeige von weiteren Restriktionsverletzungen, wie "Leerfahrten" oder vollbesetzten Fahrten könnten den Benutzer unterstützen aber auch verwirren.

Sehr nützliche Erweiterungen innerhalb der Funktionalität bzw. Darstellung wären z.B.

- Sind beim manuellen Planen Restriktionsverletzungen innerhalb einer Fahrgemeinschaft entstanden, so könnte durch die Anzeige möglicher Alternativen für die an der Verletzung beteiligten Mitfahrer der Benutzer bei der Verletzungsauflösung unterstütz werden. Dies kann zum einen durch einen eigenen Dialog mit textueller Darstellung der Umsetzungsvorschlägen geschehen oder durch eine graphische Visualisierung innerhalb der Plantabelle, z.B. durch entsprechende Pfeile, die von der ürsprünglichen Fahrgemeinschaft zu alternativen Fahrgemeinschaften zeigen. Letztere Möglichkeit wäre zwar visuell ansprechender ist aber auch mit einem höheren Implementierungsaufwand verbunden.
- $\bullet\,$  Bei der Auswahl der Fahrer für die Hin- bzw. Rückfahrt könnte neben der "konsistenten Auswahl" eine zusätzliche Auswahl angezeigt werden, bei der eine Einstellung den Grad der Restriktionsverletzungen festlegt, bis zu denen ein Lehrer in die Auswahl als Fahrer übernommen werden kann. Es werden also nur Lehrer in Auswahl aufgenommen, die bei ihrer Zuordnung entweder zu keinen Restriktionsverletzungen fuhren oder die ¨ Verletzungen den zuvor festgelegten Grad nicht überschreiten.